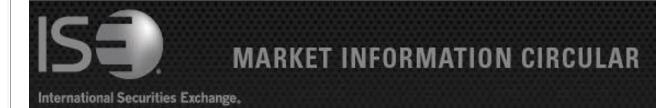

Circular number: 2013-50 Contact: Dan Amar – Head of Market

**Operations** 

November 25,

Date: Telephone: 877-473-9989

2013

## PrecISE Trade® 5.6 is now available

The purpose of this Market Information Circular (MIC) is to advise members on an Optional PrecISE Trade upgrade. The new version of PrecISE Trade 5.6 is an optional release that is now available on the ISE website for installation.

Smart-Updater users will be automatically updated.

Stand-Alone users should follow the instructions at the bottom of the Circular.

## PrecISE Trade<sup>®</sup> 5.6 now includes the following new features:

- Order Ticket Enhancement: The order ticket will now retain order details and remain open if an order is rejected. This allows the user to quickly resend rather than creating a new order.
- **Net Delta Display:** Net delta is now displayed on with-stock order tickets in addition to all other order tickets for increased usability.
- Average Order Price: The average price for multi-legged orders is now viewable at the bottom of the "Order Status" window. To view the average order price: Go to "Order Status" window, "My Orders" tab, select relevant orders and the average price will appear at the bottom of the window.

## Additional enhancements introduced in recent PrecISE releases:

- **ISE Gemini Access:** PrecISE provides the ability to route regular orders to Gemini in addition to the ISE. Gemini appears in the 'Exchange' drop down.
- Quick Alterations: Modify order price and quantity via quick alteration window directly in the 'Order Status' window for increased efficiency.
- Parent/Child Orders: PrecISE allows staging of larger orders with the ability to divide a single order into smaller orders (parent/child) for more controlled order management and execution. PrecISE users also have the ability to alter the Parent order of an open Parent/Child order.
- Position Default: Default order position to 'Close' on all order tickets. To enable this feature go to 'File/Preferences/Trading' and check 'Set Order Position to Close' on the bottom right.
- PrecISE to PrecISE Order Routing: Traders benefit from order management features such as the
  ability to route orders from PrecISE user to PrecISE user for execution. Trades are then automatically
  reported back to the originating PrecISE User.

## **Install Instructions:**

Remove all previous versions of PrecISE from your computer.

Go to http://www.ise.com/login and then type in "precise" in the name and password fields.

The new version of PrecISE Trade is 5.6.

In the box on the right is a link to the software downloads; the recommended install is "PrecISE Smart Updater", but if your firm does not allow automatic updates to new software releases, please click on "PrecISE Stand Alone" version.

Once the software is installed and you launch the application, please put in host settings as precise.iseoptions.com or alternatively, 74.120.84.118 if you connect through the internet or 207.231.197.37 if you are a direct connect.

Members must have full administrator rights (Including Windows 7 users) to the folder on which PrecISE is being installed.

If you have any questions, please contact us at helpdesk@ise.com or (877) 473-9989.